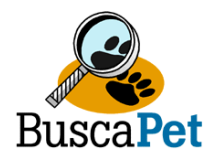

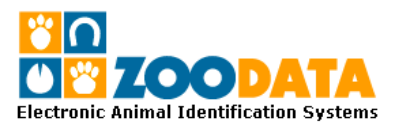

## **MANUAL DE OPERACIONES**

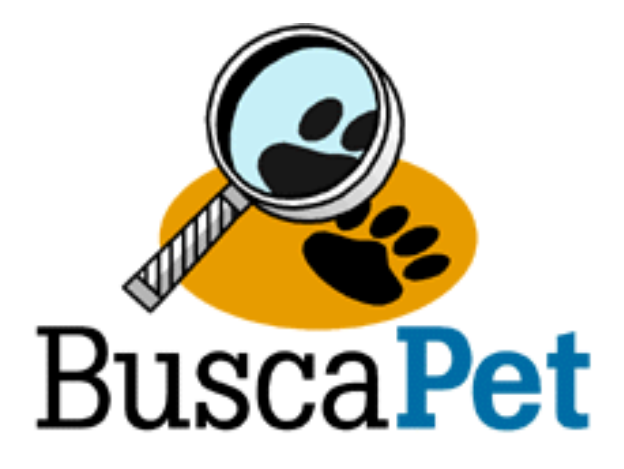

# **REGISTRO NACIONAL DE MASCOTAS Y BASE DE DATOS ON-LINE PARA CLIENTES BUSCA-PETR**

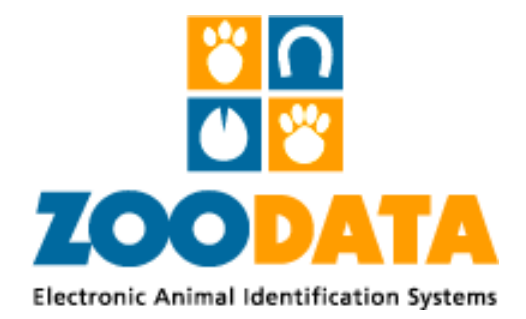

**ZOODATA LIMITADA** 

Napoleón 3565 Oficina 202. Las Condes. – Santiago Teléfonos: (56 2) 203 7700 Fax: (56 2) 203 7711 info@zoodata.com - www.zoodata.com

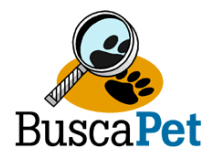

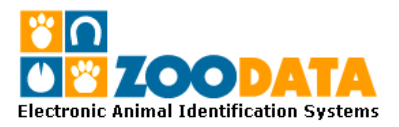

#### **1.- PRESENTACION**

**Zoodata Limitada** es una compañía con gran conocimiento en la Integración de Sistemas y Servicios de Identificación, somos distribuidores de las principales marcas de sistemas de identificación animal por medio de microchip. Contamos con la más avanzada y versátil tecnología en dispositivos electrónicos y sistemas de lectura RFID.

Nuestra misión es otorgar a nuestros clientes soluciones integrales al desarrollo de su actividad, poniendo en sus manos la más alta tecnología en identificación electrónica de animales por medio de dispositivos de radio frecuencia y capturación de datos, extendiendo a ellos los Sistemas de comunicación e Información de tal manera que la información fluya desde el punto de donde es generada a cualquier lugar que se desee.

No sólo ofrecemos los dispositivos electrónico (Transponders) y los sistemas de lectura, sino también una base de datos disponible en internet 24 hrs al día los 365 días del año y un servicio interconectado de clínicas veterinarias en red llamado **BUSCA-PETR**, que es el primer y único sistema de apoyo para la localización de animales extraviados del país, que ya cuenta con más de 20 establecimientos veterinarios en la ciudad de Santiago en comunas como Vitacura, Providencia, Las Condes, La Reina y Santiago, incluida la Sociedad Protectora de Animas Benjamín Vicuña Mackenna (SPA) y la I. Municipalidad de Vitacura.

#### **1.1. Introducción**

**ZOODATA LIMITADA** pone a disposición de sus clientes **Busca-Pet<sup>R</sup> un sistema de base** de datos para registrar, consultar, generar informes, imprimir tarjetas de identificación, emitir boletines de búsqueda en línea y muchas otras funciones para optimizar su servicio de identificación electrónica de mascotas, y optimizar su actual sistema de identificación de mascotas.

Nuestra base de datos ha sido construida bajo un modelo con Hosting en la mayor empresa de servicios Internet del mundo Verio (www.verio.com) para que usted obtenga un servicio de nivel internacional.

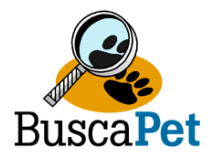

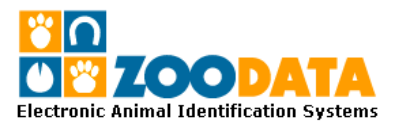

El servicio cuenta con seguridad de funcionamiento para que esté visible en forma rápida y confiable para realizar todas su consultas. Para asegurar esto, el centro de datos está conectado a Internet a través de 5 conexiones de gran capacidad. Las conexiones se realizan con proveedores distintos como Cable & Wireless, Sprint, y UUNet, lo que asegura que su base de datos siempre esté conectado a Internet. Si Ud. posee servicio internet, le aseguramos que podrá ingresar a todos sus registros y siempre estará activo para ingresar a su registro de clientes.

Dentro de los 7000 metros cuadrados de las oficinas de corporativas, en Boca Ratón Florida, el centro de datos es una fortaleza de concreto construida especialmente para alojar los equipos de hosting. Desde el comienzo, el servicio fue pensado para ofrecer el máximo nivel de confiabilidad.

Paredes, piso y techo de 50 cms de concreto sólido son garantía de que su sitio está protegido como se merece.

Asimismo, la red está protegida por avanzados sistemas "cortafuegos" (firewalls) que mantienen a toda persona no autorizada sin acceso a la red. Además, los ingenieros motinorean las 24 horas del día los sistemas para proteger aún más su valiosa información.

El centro de datos está compuesto de cuatro salas de servidores independientes que pueden sostener a un millón de sitios web cada una. No existe otro proveedor en el mundo capaz de igualar esta infraestructura y capacidad de crecimiento.

#### **1.2.- Objetivos**

El objetivo del servicio de base de datos, es proporcionar infraestructura y equipos para brindar una solución integral a la identificación electrónica de mascotas de sus clientes., mediante una moderna plataforma de Base de Datos, que cubra ampliamente las actuales y futuras necesidades.

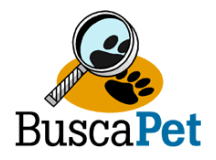

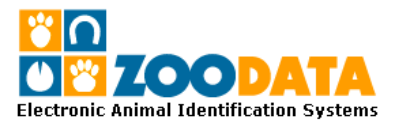

## **3.- BASE DE DATOS ON-LINE**

## **3.1.- UBICACIÓN DE LA BASE DE DATOS**

La ubicación de la base de datos se encuentra en nuestro menú principal de nuestro portal veterinario www.zoodata.com bajo "Registro Animal", el cual dará acceso a un sistema protegido con clave de usuario y contraseña para poder ingresar al sistema on-line.

El modelo de uso ha sido determinado por poseer un usuario con acceso a todas las secciones de la base de datos el cual deberá solicitar autorizaciones para otros usuarios del mismo establecimiento con o sin restricciones de uso.

Si Ud. desea habilitar el servicio de Base de datos para un usuario adicional deberá enviar el nombre completo del usuario y su e-mail.

## **3.2.- APLICACIONES PARA USUARIOS**

Las diferentes secciones a las que pueden acceder los usuarios son:

- INGRESO DE MASCOTAS:
- VER REGISTROS COMPLETOS
- BUSCADOR DE MASCOTAS
- CONSULTAR REGISTROS
- MODIFICAR REGISTROS
- CREACIÓN DE BOLETINES
- GENERACIÓN DE RESPALDOS (Archivos Excel)
- VER INFORMES
- VER INFORMES GRÁFICOS.
- IMPRIMIR TARJETA DE IDENTIFICACIÓN.
- CERRAR LA SESIÓN

Una vez ingresados los datos de usuario y contraseña, Ud. se encuentra dentro del sistema de base de datos **Busca-PetR**.

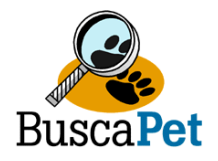

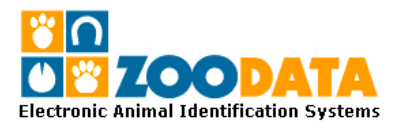

#### **3.3.- REGISTRO DE DATOS**

En el Menú principal se encuentran las diferentes secciones del sistema:

- **INGRESAR**: Formulario que permite ingresar todos los datos del animal, propietario e implantador. Con menúes predeterminados hace más fácil y rápida la gestión. Los datos con (\*) son obligatorios y no permitirá el registro de no contar con ellos. Los datos del propietario quedan registrados y sus usuarios son los únicos habilitados para ver esa información. Para los datos de implantador el menú predeterminado desplegará todos los usuarios registrados como implantadores que previamente se encuentran registrados en la base de datos del sistema y son desplegados en el menú predeterminado, al seleccionar el implantador datos como su código de implantador RUT y teléfono son editados. Sólo deberá registrar la fecha y lugar de implantación.
- **BUSCAR**: Formulario de búsqueda por Microchip, especie, raza, sexo, estado reproductivo, ubicación actual y datos del propietario. El menú seleccionado abrirá una pagina con todos los registros asociados, donde deberá seleccionar el registro especifico.
- **MODIFICAR**: Sección destinada para hacer modificaciones de datos relativos al propietario y algunos datos sanitarios del animal (Estado Reproductivo, Vacunaciones y Tratamientos),
- **PREGUNTAS FRECUENTES:** Sección destinada a responder inquietudes más frecuentes del sistema de Registro Animal **Busca-PetR**. Se retro alimenta de las consultas recibidas por los usuarios del sistema.
- **BOLETIN**: Permite crear un boletín de búsqueda de cualquier animal registrado por su establecimiento o por otro, editando los datos del animal. Ud. deberá completar el tipo de evento (Perdido, robado o encontrado), fecha del evento y algunos datos del lugar del evento.

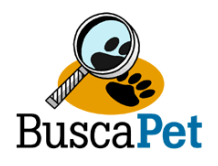

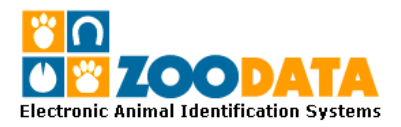

- **RESPALDOS**: Sección destinada a la creación de una planilla de respaldo exportable a disquete, disco duro o CD.
- **INFORMES**: Permite visualizar porcentajes de tipos de especies, razas, sexo del animal, estado reproductivo, lugar de atención, ciudad, comuna, implantador y lugar de implantación.
- **ESTADÍSTICAS GRÁFICAS**: Permite visualizar gráficamente los diferentes parámetros registrados en la base de datos.
- **IMPRIMIR TARJETA DE IDENTIFICACIÓN**: Sección que envía un archivo para almacenarse en c:\archivo de programa\Clientes\_ZooData, el cual será abierto por la aplicación de ZooData Clientes al momento de abrir esta aplicación (\*). El archivo contiene información para llenar las tarjetas de identificación por triplicado. De esta manera se procede a llenar fácilmente las 3 copias de la tarjeta de identificación y también le permite manejar un sistema de base de datos en su propio PC en caso de que su conexión de Internet presente problemas.

**NOTA (\*):** La aplicación ZooData Cliente deberá estar cerrada al momento de la generación de la impresión en Internet.

- **CERRAR SESIÓN**: Cierra la sesión en la cual se esta trabajando para volver al menú principal donde ingresar clave de acceso a la Base de Datos.

#### **3.4.- FORMULARIOS**

Los formularios de registro poseen 3 secciones relativas a:

#### 3.4.1.- DATOS DEL ANIMAL

- **(\*) Microchip**: Su establecimiento podrá registrar los microchip entregados por Zoodata Limitada.
- **(\*) Nombre del animal**
- **(\*) Fecha de nacimiento**

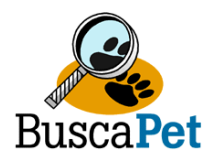

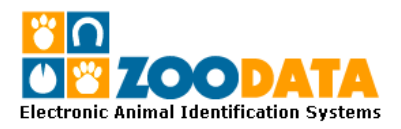

- **(\*) Especie**: Existe un menú predeterminado con especies de Caninos, felinos, equinos y exóticos, sin embargo podrá agregar cualquier otra especie.
- **(\*) Raza**: Al seleccionar cada especie se determina las diferentes especies.
- **(\*) Sexo**: Sexo del animal
- **(\*) Estado Reproductivo**: Se refiere al estado reproductivo del animal si se encuentre entero o ha sido esterilizado o castrado.
- **Señas**: Señas u otras características externas que pueden contribuir a la identificación del animal.
- **(\*) Atendido**: Lugar donde el animales es frecuentemente atendido.
- **Vacunas**: Vacunas recibidas
- **Tratamientos**: Algunos tratamientos realizados.
- **(\*) Ubicación Actual**: Ubicación donde se encuentra el animal en el presente

#### **(\*) Datos Obligatorios**

Los datos del animal se encuentran disponibles para todos los usuarios del sistema de base de datos.

#### 3.4.2.- DATOS DEL PROPIETARIO

- **(\*) Nombre**
- **(\*) RUT**
- **Educación**
- **(\*) Teléfonos de contacto**: Es obligatorio al menos un teléfono de contacto
- **(\*) Dirección**
- **(\*) Ciudad:** La ciudad determinas las comunas asociadas a ella.
- **(\*) Comuna**: Despliega un menú de sus comunas asignadas.
- **E-mail**: correo electrónico del propietario.
- **Confirmación de E-mail**: Destinado a evitar errores de digitación del mail. Sin no coincide con el anterior arroja un error.
- **(\*) Contacto alterno**: Lo ideal es determinar un contacto alterno en caso de no poder ubicar a su propietario. Sin embargo si no se obtiene se puede ingresar nuevamente el nombre del propietario.

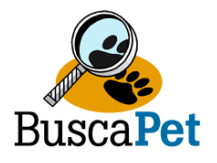

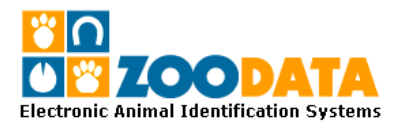

- **Teléfono**: Teléfono de la persona de contacto. Si no se obtiene se puede ingresar nuevamente el teléfono del propietario.

#### **(\*) Datos Obligatorios**

**Nota**: Los datos del propietario son estrictamente confidenciales y de uso exclusivo de su establecimiento y no podrán ser vistos por ningún usuario externo a su establecimiento, según lo estipula el contrato de confidencialidad **Establecimiento Interconectado Busca-PetR**.

#### 3.4.3.- DATOS DEL IMPLANTADOR

- **(\*) Nombre del Implantador**: Los implantadores autorizados de su establecimiento se encuentran previamente registrados en la base de datos por lo que al proceder a una implantación sólo es necesario asignar el nombre del Médico Veterinario implantador del menú y automáticamente se despliegan los datos requeridos del Implantador
- **(\*) Fecha de implantación**: Automáticamente asigna la fecha del día en que se esta completando el formulario, sin embargo puede asignarse fechas anteriores como fecha de implantación
- **(\*) Lugar de implantación**: Ya se encuentra previamente determinado por su establecimiento.

## **(\*) Datos Obligatorios**

**Agradeceremos cualquier comentario y sugerencias con el objetivo de poder entregar cada día un mejor servicio para nuestros clientes.**